#### USB232HLT 型

通过互联网实现零硬件成本、无限远距离的串口通信! ZL201120133429

# 串口即时通信 USB/串口转换器

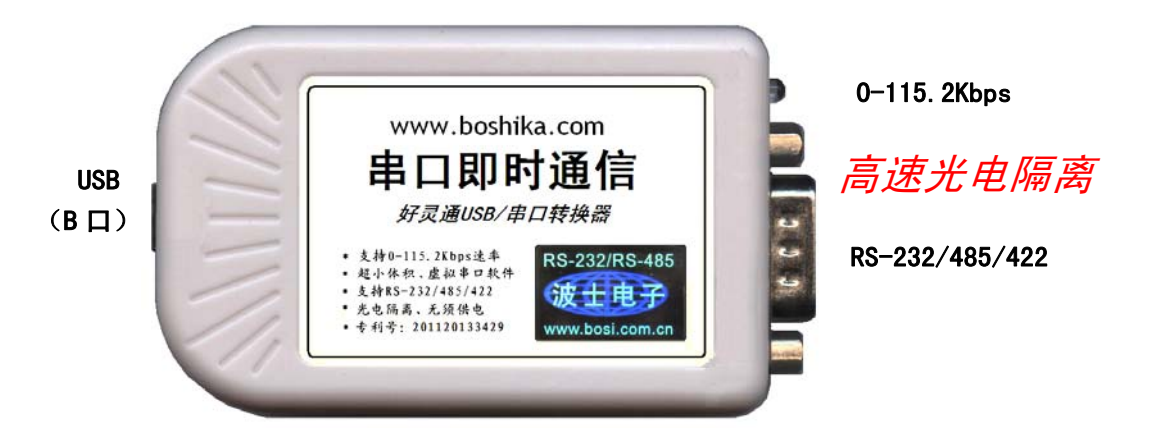

好灵通串口即时通信软件是一种通过网络实现串口即时通信的软件。haolingtong5 是互联网版本。只要 2 台或者多台计算机同时上网,那么借助于好灵通软件可以实现这些计算机的串口之间的即时通信,也可以实现透 明传输。好灵通同时是一款功能齐全的网络聊天工具。

波仕 USB232HLT 是一款专门为好灵通串口即时通信软件配套的 USB/串口转换器。实现高速光电隔离、支持 串口最高速率达 115.2Kbps, 秉承波仕转换器的一贯特色, 具有超小型的外形(80\*23\*47mm)、RS-232、RS-485、 RS-422 通用,可以虚拟成为本地 COM 串口 (COM1-COM256)、无须修改已有的串口通信软件。同时波仕配套提供好 灵通串口即时通信程序。专利:基于即时通信软件的串口控制器 ZL201120133429.专利产品,侵权必究!

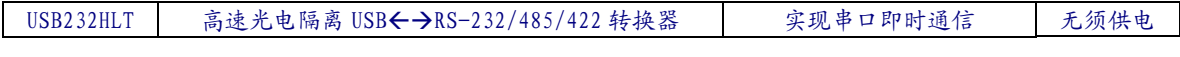

### 1、硬件和驱动程序安装

将 USB232HLT 型 USB/串口转换器通过配套的 USB 延长线(同 USB 打印线)外插到计算机的 USB 口。在串口插座旁边有一个小 LED(发光二极管),当 USB232HLT 产品接通后 LED 会一直亮着。 在串口插座旁边还有一个电源插座,是用于对外提供隔离 5V 电源的。产品无须供电。

波仕 USB232HLT 产品的 RS-232/485/422 串口端是一个 DB-9 针座, 具有 RS-232、RS-485、RS-422 全部引脚。当作为 RS-232 口时与 PC 机的 DB-9 针 RS-232 口的 2、3、5 脚分配完全相同。作为 RS-422 时,T+、T—是指从 USB232HLT 向外发送。注意 RS-485 和 RS-422 通信时建议要接地线(5 脚)。 RS-485/422 无须跳线选择。RS-485/422 信号的参考地线与 RS-232 的 GND 是一样的。

|          | $\overline{1}$ $\overline{1}$ $\overline{$ |            |     |            |      |  |  |
|----------|----------------------------------------------------------------------------------------------------|------------|-----|------------|------|--|--|
|          |                                                                                                    |            |     | Ð          | b    |  |  |
| $RS-232$ |                                                                                                    | <b>RXD</b> | TXD | <b>GND</b> |      |  |  |
| $RS-485$ |                                                                                                    |            |     | GND        |      |  |  |
| $RS-422$ | $T+$                                                                                                    |            |     | <b>GND</b> | $R+$ |  |  |

DB-9 针端的引脚分配如下(配有接线端子):

USB232HLT 实现了 USB 与串口(RS-232/485/422)之间的 2500V 光电隔离。USB232HLT 的 RS-232/485/422 的最高通信速率为 115.2Kbps。波仕 USB232HLT 内置有 600W 抗雷击浪涌保护器。

1

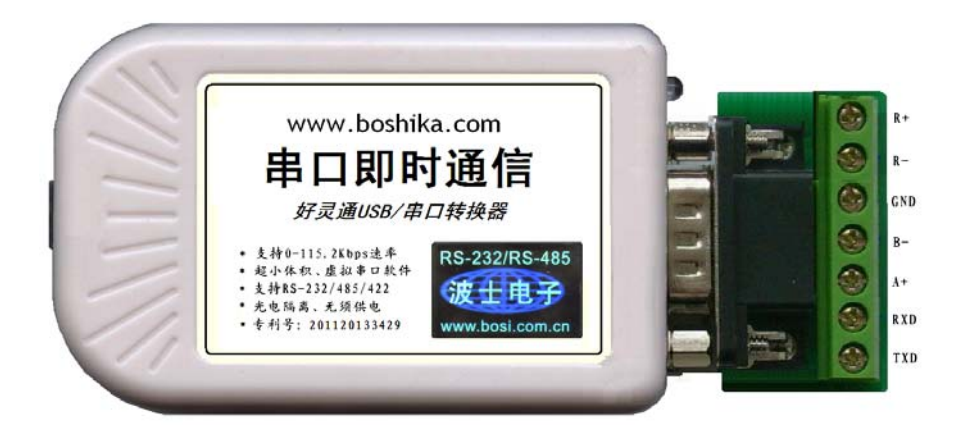

USB232HLT 配套有一根 1 米长的 USB 延长电缆和驱动软件(一张光盘)。驱动程序支持 Windows XP/ vista /me/CE、LINUX、iMAC 等,注意与波仕 USB232 的驱动软件不同。

按照以下步骤安装 USB232HLT 转换器驱动软件:将 USB232HLT 的 USB 电缆插到计算机的 USB 口、计算机会自动检测到 USB232HLT 并且显示"发现新硬件", 将 USB232HLT 的配套 光盘插入计算机的光驱,按"自动查找"计算机会自动找到驱动程序,最后按"完成"结束。用 户可以查看"控制面板"的"系统\设备管理器\端口", 就会发现自动分配给 USB232HLT 一个 新的 COM 口号码。记住这个 COM 口号码。用户可以查看"控制面板"的"系统\设备管理器\ 端口",就会发现自动分配给 USB232HLT 一个新的 COM 口号码。记住这个 COM 口号码。如 果要更改 COM 口号码, 在 Windows XP 下, 桌面→我的电脑\属性→硬件→设备管理器→端口→ 通信端口(找到 USB232HLT 的)\属性→端口设置→高级→COM 端口号,用户就可以更改 COM 口号码了。可以强行改为已经被占用的 COM 口的号码。

### 2、好灵通串口即时通信软件

 互联网版的好灵通 haolingtong5 可以在全球互联网上实现即时通信和串口控制。是目前 唯一一款具有串口通信功能的即时通信软件,可以发送文字、 文件、串口通信数据等、还可以设 置串口 COM 号、波特率等。在 haolingtong5 的好友之间同时运行本软件,可进行文字聊天和文 件交换;按下"打开串口"按钮后,所设置的串口的收发数据将透明传输给好友。只要双方能够上 网, haolingtong5 就可以实现地球上任何角落乃至太空之间的远程串口通信, 无需另外铺设专用 电缆或光缆等。haolingtong5 支持 WIN XP/7 等,绿色软件,无广告弹出干扰。本软件和硬件系统 受专利保护, ZL201120133429, 侵权必究!

——可以实现上网计算机的串口的透明传输。——甚至不同波特率和格式也可以。

——完全可以作为互联网聊天工具!——可以添加好友、传送文字、传送文件。

先装好 USB232HLT。 按"开始"\"设置"\"控制面板",点击"系统",查看"系统属性" \ "硬件"\ "设备管理器", 展开 "端口", 找到好灵通串口, 可以看到 COM 口号, 也可以继续 看这个串口的"属性"\"设置"\"高级",进一步修改 COM 口号码。

运行好灵通 setup 安装完毕后,运行程序: haolingtong5.exe, 先进入如下左图登录界面:

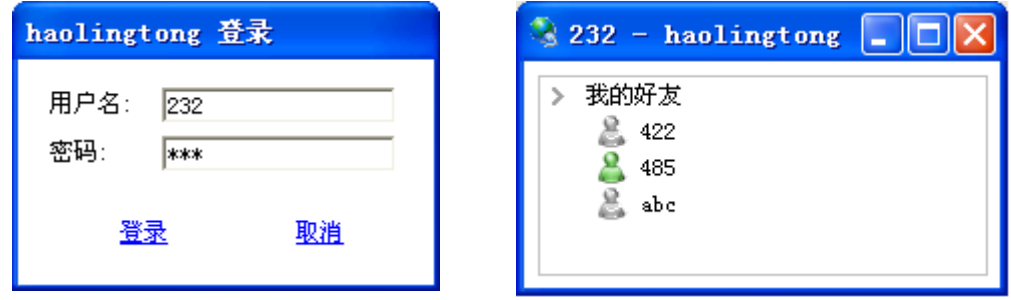

 $\rightarrow$ 

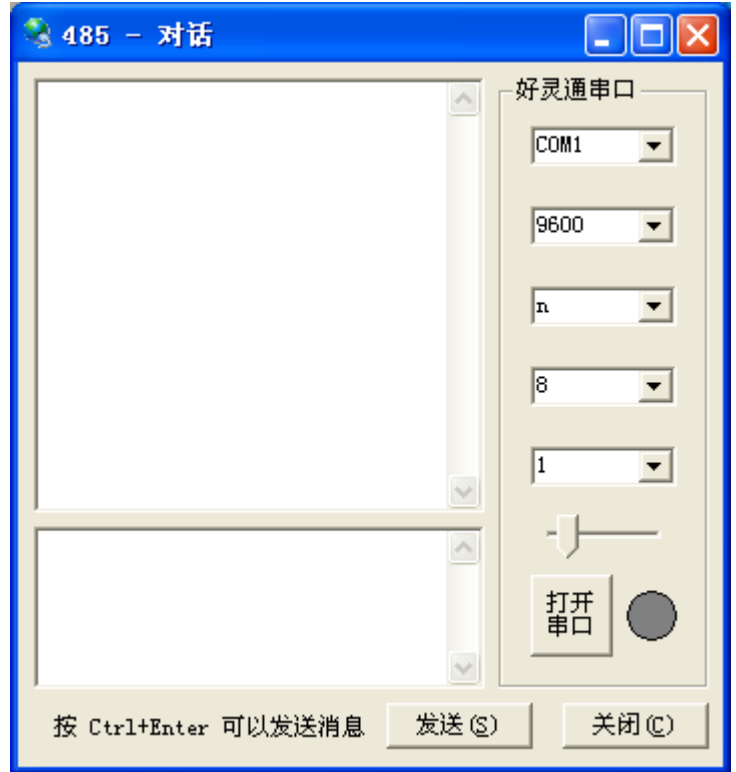

键入你自己的用户名,密码,按"登录"进入右图工作界面。

"好灵通串行口"部分的 COM 口号就是本计算机插的 USB232HLT 的 COM 口号。双击好 友头像出现上面的对话界面可以发送数据(聊天)和进行串口通信、点击鼠标右键可选"传输文 件"来进行文件传输。haolingtong5 的串口通信只能够在两个好友之间进行、不支持广播功能。 串口数据不会发送给自己,以符合 RS-232/RS-485 多机通信规则。

有几个按键的使用功能,只要将鼠标放在上面几秒钟,就会提示功能。比如:1、改变好 灵通串行口的 COM 号时, 如果串口处于打开状态则要先关闭串口。2、好灵通串行口的进度条表 示 RThreshold 值, 就是触发串口中断响应的数据的长度, 默认为 5。3、注意通信状态下, 本机的 发送数据会显示在本机的聊天接收框内,但是不会发送到本机的好灵通串口,以符合 RS-232/485 多机通信协议。4、双击头像为发送数据,击头像右键可以选传输文件。5 好友在线时头像为亮绿 色,不在线时头像为黑色。只有好友在线时才可以进行通信。

## 3、典型应用

#### 3.1 本地计算机控制远程计算机的串口

 此时本地计算机可以不用打开好灵通串口,远程计算机一定要打开 USB232HLT 串口连接。 本地计算机将发送框内的数据即时发送到远程的计算机接的 USB232HLT 的串口。同时远程计算 机串口收到的数据将即时发送到本地计算机并且显示在接收框内。

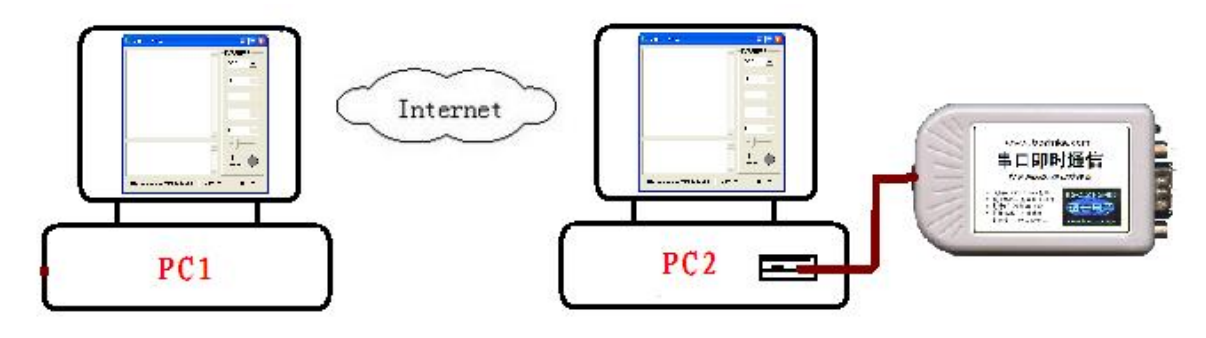

3.2 外接串口之间的透明传输

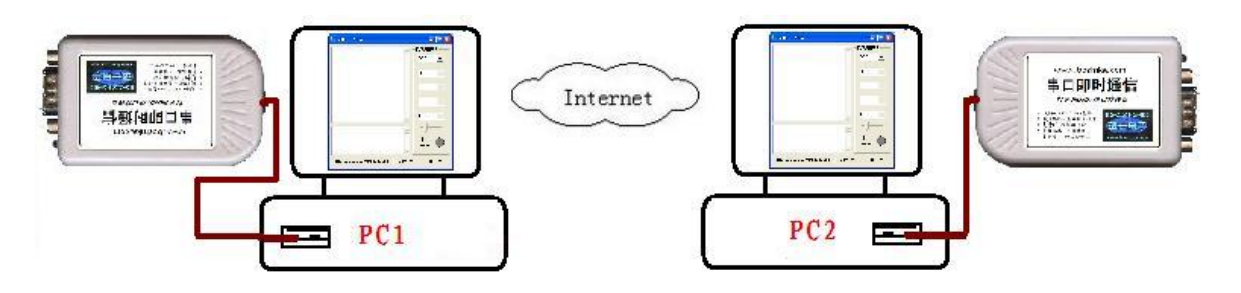

只要 PC1 与 PC2 之间是通过好灵通软件连接的,那么它们所接的 USB232HLT 之间是完全 透明的。显然两台计算机的即时通信软件即使各自设置成为不同速率等也是可以通信的,也就是 说还可以实现不同速率之间的串口透明传输。这是一般的串口远程通信无法实现的功能。

3.3 本地计算机与远程计算机之间的串口透明传输

此时本地计算机 PC1 必须接 USB232HLT, 并且打开好灵通串口, 而且本地计算机 PC1 还 必须有另外一个自己的串口 COM-X。此时远程计算机必须接 USB232HLT,并且打开好灵通串 口。

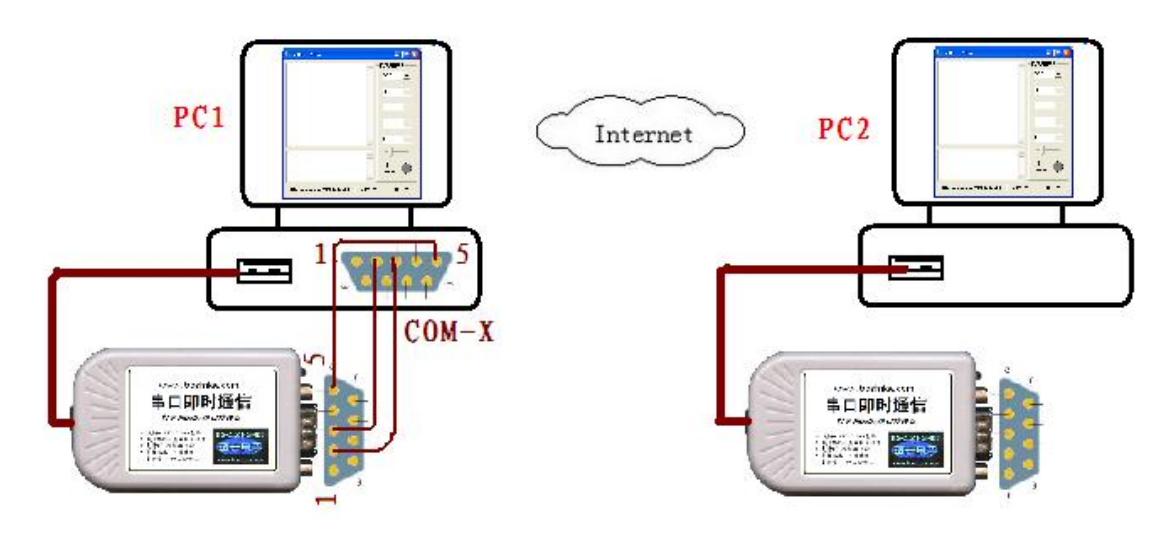

注意要将本地计算机自己的串口 COM-X 与本地计算机接的 USB232HLT 的串口要连接起 来。如果是使用 RS-485,则 A 接 A,B 接 B、GND 接 GND。如果是使用 RS-232 口,注意 RXD-TXD 收发线交叉,GND-GND 地接地。注意本产品只支持只有 RXD、TXD、GND 的 3 线 RS-232 通 信,不支持有握手信号的 RS-232 通信。

 这样本地计算机从自己的串口 COM-X 发送的数据立即被本地的 USB232HLT 的好灵通串 口接收,并且通过即时通信软件即时发送到远程计算机 PC2,远程计算机 PC2 又立刻将此数据发 送到远程计算机接的 USB232HLT。反过来,远程计算机的 USB232HLT 接收到的数据会通过即 时通信软件发送到本地计算机,而且立刻从本地计算机接的 USB232HLT 发送给本地计算机的串 口。这样就实现了 PC1 的 COM-X 与 PC2 的 USB232HLT 之间的串口透明传输。显然两台计算机 的即时通信软件即使各自设置成为不同速率等也是可以通信的,这是一般的串口远程通信无法实 现的功能。

4